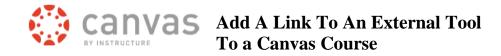

CSU has a process to approve the integration of an external tool into our Canvas system.

Once installed, a tool can usually be added as an external tool link to a Canvas course module or assignment.

## Support for external tools is provided by the maker of the tool and not CSU.

We recommend that you add a link in your course module to the tool maker's support page for that external tool.

| Add An External Tool to a Course Module      | 1 |
|----------------------------------------------|---|
| Add An External Tool To A Canvas Assignment. | 3 |
| CSU Canvas Support Help Website              | 4 |

## I. Add An External Tool to a Course Module

a) In a Canvas module, to the far right of the module's name, click "+"

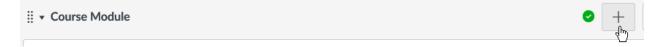

b) Under the Add drop down menu select External Tool.

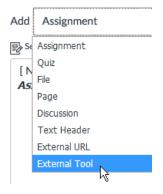

c) Select the **external tool** you would like to use.

Select a tool from the list below, or enter a URL for an external tool you already know is configured with Basi this module.

Echo 360

Echo 360

iClicker

i>clicker remote registration link for students

d) For some tools to work properly, you *may need to check* the "**load in a separate tab** in a web browser" box.

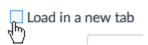

e) At the bottom click Add Item.

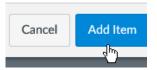

- f) Click on the tool link to be sure it works.
- g) Add a link in the module to the vendor's user support page.

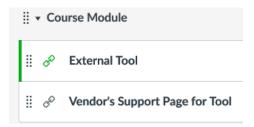

## II. Add An External Tool To A Canvas Assignment.

Some external tools are designed to be part of a Canvas assignment.

a) On the left course menu click Assignments.

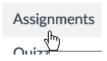

b) Click "+" to create a new assignment.

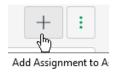

c) Click More Options.

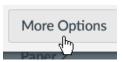

d) Under **Submission Type** select **External Tool.** 

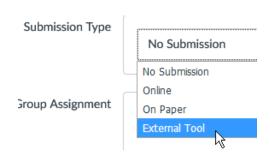

e) Click Find to see a list of external tools.

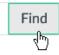

f) Select the **external tool** you would like to use.

 $_{\mathcal{O}}$  Select a tool from the list below, or enter a URL for an external tool you already know is configured with Basi this module.

Echo 360

Echo 360

iClicker

i>clicker remote registration link for students

g) Click Select

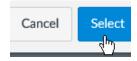

h) Complete the assignment setup and *Save and Publish* the assignment.

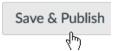

## III. CSU Canvas Support Help Website

http://info.canvas.colostate.edu